#### **Rozwiązywanie problemów:**

W przypadku nieprawidłowego działania należy wykonać następujące czynności:

- Sprawdź złącza pod kątem integralności;

- Sprawdź połączenie z komputerem;

- Sprawdź ustawienia komputera;

- Odłącz i ponownie podłącz urządzenie; Uruchom ponownie komputer.

Jeśli problem nie ustąpi, skontaktuj się z lokalnym sprzedawcą.

## **Informacje ogólne:**

- Nieautoryzowana naprawa lub demontaż produktu spowoduje utratę gwarancji i może spowodować uszkodzenie produktu. - Ten produkt jest bezpieczny i spełnia wymagania UE.

- Ten produkt został wyprodukowany zgodnie z europejską normą RoHS. Norma ta została wprowadzona w celu zmniejszenia ilości odpadów elektrycznych i elektronicznych uwalnianych do atmosfery.

- Użycie symbolu WEEE (przekreślony kosz) oznacza, że sprzęt elektryczny i elektroniczny znajdujący się w opakowaniu może zostać poddany recyklingowi. Prawidłowy recykling odpadów chroni środowisko i ludzkie zdrowie. Oddzielna zbiórka odpadów z gospodarstw domowych pomaga w recyklingu materiałów i komponentów użytych do produkcji tego urządzenia. Aby uzyskać szczegółowe informacje na temat recyklingu, należy skontaktować się ze sprzedawcą lub lokalnymi władzami. **Ostrzeżenie:**

Nie należy samodzielnie naprawiać ani demontować produktu lub jego części. Przechowywać urządzenie w suchym miejscu. Chronić przed opadami atmosferycznymi, wilgocią, wszelkiego rodzaju płynami i kondensacją. Nie używać produktu mokrymi rękami. Nie używać ani nie przechowywać urządzenia w zakurzonym lub brudnym otoczeniu. Nie przechowywać urządzenia w wysokiej lub niskiej temperaturze (może ulec uszkodzeniu). Chronić przed upadkiem. Nie uderzać ani nie potrząsać urządzeniem, ponieważ może to spowodować jego uszkodzenie.

#### **Warunki wysyłki:**

1. zabrania się zrzucania lub upuszczania towarów z wysokości na ziemię, 2. jeśli towary znajdują się w miejscu o wysokiej wilgotności, zaleca się stosowanie opakowań zabezpieczających przed wilgocią, 3. zabrania się umieszczania więcej niż 4 sztuk opakowań jedno na drugim.

#### **Konserwacja:**

1. nie narażać myszy na nadmierne wstrząsy, 2. ostrożnie obchodzić się z czujnikiem i nie patrzeć bezpośrednio w niego, 3. nie kłaść ciężkich przedmiotów na myszy - duży ciężar lub nacisk może spowodować deformację, 4. jakość powierzchni myszy może ulec pogorszeniu przy dłuższym użytkowaniu, 5. Zapobiegnie to zniekształceniom ruchów myszy.

#### **Warunki gwarancji**

Okres gwarancji rozpoczyna się od daty zakupu. W przypadku usterki należy skontaktować się ze sprzedawcą, przedstawiając wyjaśnienie usterki, dowód zakupu i wszystkie akcesoria. W przypadku brakujących elementów, takich jak instrukcje, oprogramowanie lub inne części, należy skontaktować się ze sprzedawcą. Gwarancja traci ważność, jeśli produkt został zmodyfikowany, uszkodzony mechanicznie, użyty do innych celów niż zamierzone, naprawiony przez osoby trzecie. do celów innych niż zamierzone, napraw dokonanych przez osoby trzecie oraz zaniedbania. W żadnym wypadku producent nie ponosi odpowiedzialności za jakiekolwiek szkody przypadkowe lub wtórne, w tym utratę dochodów lub inne straty biznesowe, wynikające z użytkowania tego produktu.

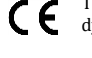

FC

To urządzenie jest zgodne z zasadniczymi wymaganiami oraz innymi stosownymi warunkami odpowiednich dyrektyw europejskich. *Declaration of Conformity: www.lamaplus.com.pl/dokumenty* 

To urządzenie jest zgodne z częścią 15 przepisów komisji FCC. Używanie jest ograniczone następującymi warunkami: (1). Urządzenie to nie może powodować zakłóceń (2). Urządzenie to musi akceptować wszelkie odbierane zakłócenia, włącznie z zakłóceniami, które mogą powodować niepożądane działanie.

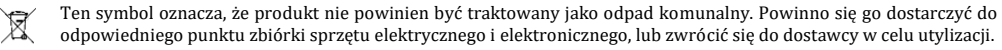

**RoHS** Dyrektywa w sprawie ograniczenia stosowania niebezpiecznych elementów (ołowiu, rtęci, sześciowartościowego chromu, kadmu, polibromowanych bifenyli, polibromowanego eteru fenylowego)

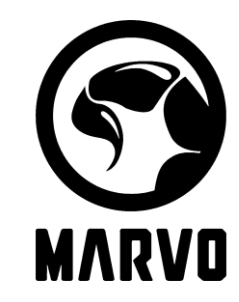

## **CZ - Herní drátová myš Marvo M291**

#### **Vlastnosti:**

- 6 druhů monochromatického podsvícení, které podpoří každou herní atmosféru

- Nastavitelné rozlišení ve 4 stupních až do úrovně 6400 DPI

# - Odolný pletený kabel

**Technické specifikace** Senzor: Optický Tlačítka: 6 (programovatelná) DPI: 1000-1600-3200-6400 Životnost tlačítek: Počet kliknutí: 3 miliony Odezva: 125 Hz Podsvícení: 6 barev Rozhraní: USB 2.0 Hmotnost: 72 g Opletený kabel: 1.4 m Podpora operačních systémů: Windows 7 nebo novější

**Obsah balení**: Herní drátová myš Marvo M291, uživatelská příručka

#### **Instalace**:

Připojte myš k volnému portu USB v počítači. Při prvním připojení počkejte 15 sekund, než se nainstaluje generický ovladač. Pro pokročilou konfiguraci myši si stáhněte a nainstalujte specializovaný ovladač na adrese www.marvogaming.eu (je nutné připojení k internetu):

- Stáhněte si ovladač a dvakrát klikněte na spustitelný soubor;
- postupujte podle pokynů na obrazovce a nainstalujte aplikaci;
- po úspěšné instalaci aplikace se na hlavním panelu zobrazí ikona
- poklepáním na tuto ikonu aplikaci spustíte.

#### **Použití:**

Stisknutím tlačítka pod rolovacím kolečkem změníte citlivost podle předem definovaných kroků DPI.

#### **Řešení problémů:**

- V případě nesprávné funkce postupujte podle následujících kroků:
- Zkontrolujte neporušenost konektorů;
- Zkontrolujte připojení k počítači;
- Zkontrolujte nastavení počítače;
- Odpojte a znovu připojte zařízení; restartujte počítač.
- Pokud problém přetrvává, obraťte se na místního prodejce.

#### **Obecné informace**

- Neoprávněné opravy nebo demontáž výrobku vedou ke ztrátě záruky a mohou způsobit jeho poškození.
- Tento výrobek je bezpečný a splňuje požadavky EU.

- Tento výrobek je vyroben v souladu s evropskou normou RoHS. Tato norma byla zavedena za účelem snížení množství elektrického a elektronického odpadu vypouštěného do atmosféry.

- Použití symbolu WEEE (přeškrtnutý koš) znamená, že elektrické a elektronické zařízení uvnitř balení lze recyklovat. Při správné recyklaci odpadu chráníte životní prostředí a zdraví lidí. Tříděný sběr domovního odpadu, pomůcky recyklují materiály a komponenty použité při výrobě tohoto zařízení. Podrobné informace o recyklaci získáte u svého prodejce nebo na místním úřadě.

#### **Upozornění:**

Neopravujte ani nerozebírejte produkt nebo jeho jednotlivé části sami. Udržujte zařízení v suchu. Chraňte před srážkami, vlhkostí, všemi druhy kapalin a kondenzací. Nepoužívejte výrobek mokrýma rukama. Nepoužívejte ani neskladujte zařízení v prašném nebo špinavém prostředí. Neskladujte zařízení pod vysokou teplotou nebo nízkou teplotou (mohlo by se poškodit). Chraňte před pádem. Neklepejte ani netřeste zařízením, mohlo by se poškodit.

#### **Přepravní podmínky:**

1. Je zakázáno se zbožím házet, nebo jej pouštět z výšky na zem., 2. Pokud se zboží nachází v místě s vysokou vlhkostí, doporučuje se použití ochranných obalů proti vlhkosti., 3. Je zakázáno postavit více než 4 kusy balení na sebe.

#### **Údržba:**

1. Nevystavujte myš nadměrným nárazům., 2. Zacházejte opatrně se senzorem a nedívejte se přímo do něj., 3. Nepokládejte na myš těžké předměty - těžká váha, či tlak může způsobit její deformaci., 4. Kvalita povrchu myši se může dlouhodobým používáním zhoršit., 5. Dbejte na to, aby byl senzor myši vždy čistý. Zamezíte tím zkresleným pohybům myši.

#### **Záruční podmínky**

Záruční lhůta začíná plynout ode dne nákupu. V případě vady se obraťte na prodejce s vysvětlením závady, s dokladem o koupi a s celým příslušenstvím. V případě chybějících komponent, jako je návod, software nebo jiné části, se prosím obraťte na prodejce. Záruka ztrácí platnost v případě vykonaní změn produktu, mechanického poškození, použití na jiné účely, než je určený, oprav vykonaných třetí stranou a nedbalosti. V žádném případě nebude výrobce zodpovědný za jakoukoliv náhodnou nebo následnou škodu, včetně ztráty příjmu nebo jiných obchodních ztrát vzniklých při použití tohoto výrobku.

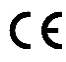

Toto zařízení splňuje základní požadavky a další relevantní podmínky příslušných evropských směrnic.

Toto zařízení splňuje ustanovení části 15 pravidel komise FCC. Používání je omezeno následujícími podmínkami: (1). Zařízení nesmí způsobovat škodlivé rušení (2). Zařízení musí akceptovat jakékoli přijaté rušení včetně takového, které může způsobit jeho nežádoucí činnost.

 $\widetilde{\mathbb{X}}$ Tento symbol znamená, že s výrobkem nesmí být zacházeno jako s běžným komunálním odpadem. Měl by být předán na příslušné sběrné místo pro recyklaci elektrických a elektronických zařízení, nebo vrátit dodavateli k likvidaci.

**RoHS -** Směrnice o omezení používání nebezpečných složek (olovo, rtuť, šestimocný chrom, kadmium, polybromované bifenyly, polybrmovaný difenyléter).

## **SK - Drôtová herná myš Marvo M291**

#### **Vlastnosti:**

- 6 typov monochromatického podsvietenia na zlepšenie akejkoľvek hernej atmosféry

- Nastaviteľné rozlíšenie v 4 krokoch až do 6400 DPI

### - Odolný opletený kábel

**Technické špecifikácie** Snímač: Optický Tlačidlá: 6 (programovateľné) DPI: 1000-1600-3200-6400 Životnosť tlačidiel: 3 milióny kliknutí Odozva: 125 Hz Podsvietenie: 6 farieb Rozhranie: USB 2.0 Hmotnosť: 72 g Opletený kábel: 1,4 m Podpora operačného systému: Windows 7 alebo novší **Obsah balenia:** Marvo M291 Wired Gaming Mouse, užívateľská príručka

### **Inštalácia:**

Pripojte myš k voľnému portu USB v počítači. Pri prvom pripojení počkajte 15 sekúnd, kým sa nainštaluje generický ovládač. Pre pokročilú konfiguráciu myši si stiahnite a nainštalujte špecializovaný ovládač na adrese www.marvogaming.eu (vyžaduje sa pripojenie k internetu):

- Stiahnite si ovládač a dvakrát kliknite na spustiteľný súbor;
- Podľa pokynov na obrazovke nainštalujte aplikáciu;
- Po úspešnej inštalácii aplikácie sa na paneli úloh zobrazí ikona
- Ťuknutím na túto ikonu spustite aplikáciu.

#### **Použitie:**

Stlačením tlačidla pod rolovacím kolieskom zmeníte citlivosť podľa preddefinovaných krokov DPI **Riešenie problémov:**

- V prípade poruchy postupujte podľa nasledujúcich krokov:
- Skontrolujte neporušenosť konektorov;
- Skontrolujte pripojenie k počítaču;
- Skontrolujte nastavenia počítača;
- Odpojte a znovu pripojte zariadenie; Reštartujte počítač.
- Ak problém pretrváva, obráťte sa na miestneho predajcu.

## **Všeobecné informácie**

- Neautorizovaná oprava alebo demontáž výrobku spôsobí stratu záruky a môže spôsobiť poškodenie výrobku.

- Tento výrobok je bezpečný a spĺňa požiadavky EÚ.
- Tento výrobok je vyrobený v súlade s európskou normou RoHS. Táto norma bola zavedená s cieľom znížiť množstvo elektrického a elektronického odpadu vypúšťaného do atmosféry.

- Použitie symbolu WEEE (preškrtnutý odpadkový kôš) znamená, že elektrické a elektronické zariadenie vo vnútri obalu je možné recyklovať. Pri správnej recyklácii odpadu chránime životné prostredie a ľudské zdravie. Separovaný zber odpadu z domácností, pomôcky na recykláciu materiálov a komponentov použitých pri výrobe tohto zariadenia. Podrobné informácie o recyklácii získate od svojho predajcu alebo od miestneho úradu.

## **Varovanie:**

Neopravujte ani nerozoberajte výrobok alebo jeho časti sami. Zariadenie udržiavajte v suchu. Chráňte pred zrážkami, vlhkosťou, všetkými druhmi kvapalín a kondenzáciou. Výrobok nepoužívajte s mokrými rukami. Zariadenie nepoužívajte ani neskladujte v prašnom alebo znečistenom prostredí. Zariadenie neskladujte pri vysokej alebo nízkej teplote (mohlo by dôjsť k jeho poškodeniu). Chráňte pred pádom. Zariadením neudierajte ani ním netraste, mohlo by dôjsť k jeho poškodeniu. **Podmienky prepravy:** 

1. Je zakázané hádzať alebo púšťať tovar z výšky na zem, 2. Ak je tovar na mieste s vysokou vlhkosťou, odporúča sa použiť ochranný obal proti vlhkosti, 3. Je zakázané ukladať viac ako 4 kusy obalov na seba.

## Údržba:

1. Myš nevystavujte nadmerným nárazom. 2. So snímačom manipulujte opatrne a nepozerajte sa priamo doň. 3. Na myš neklaďte ťažké predmety - veľká hmotnosť alebo tlak môže spôsobiť deformáciu. 4. Kvalita povrchu myši sa môže pri dlhodobom používaní zhoršiť. 5. Myš sa môže poškodiť. Zabránite tak skresleným pohybom myši.

#### **Záručné podmienky**

Záručná doba začína plynúť od dátumu nákupu. V prípade závady sa obráťte na predávajúceho s vysvetlením závady, dokladom o kúpe a všetkým príslušenstvom. V prípade chýbajúcich komponentov, ako sú návody, softvér alebo iné časti, kontaktujte predajcu. Záruka zaniká, ak je výrobok upravený, mechanicky poškodený, použitý na inom

iné ako určené účely, pri opravách vykonaných treťou stranou a pri nedbanlivosti. Výrobca v žiadnom prípade nezodpovedá za akékoľvek náhodné alebo následné škody vrátane straty príjmu alebo iných obchodných strát, ktoré vznikli v dôsledku používania tohto výrobku.

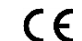

Toto zariadenie spĺňa základné požiadavky a ďalšie relevantné podmienky príslušných európskych smerníc.

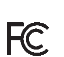

Toto zariadenie spĺňa ustanovenie časti 15 pravidiel komisie FCC. Používanie je obmedzené nasledujúcimi podmienkami:(1). Zariadenie nesmie spôsobovať škodlivé rušenie (2). Zariadenie musí akceptovať akékoľvek prijaté rušenie vrátane takého, ktoré môže spôsobiť jeho nežiadúcu činnosť.

Tento symbol znamená, že s výrobkom sa nesmie zaobchádzať ako s bežným komunálnym odpadom. Mal by byť odovzdaný na príslušné zberné miesto na recykláciu elektrických a elektronických zariadení alebo vrátený dodávateľovi na likvidáciu.

### **RoHS**

Nariadenie o obmedzení používania nebezpečných zložiek (olovo, ortuť, šesťmocný chróm, kadmium, polybromované bifenyly, polybrómovaný difenyléter)

## **PL - Przewodowa mysz do gier - Marvo M291**

#### **Cechy:**

- 6 rodzajów monochromatycznego podświetlenia, aby poprawić atmosferę gry
- Regulowana rozdzielczość w 4 krokach do 6400 DPI
- Wytrzymały kabel w oplocie**Specyfikacja techniczna:**
- Czujnik: optyczny
- Przyciski: 6 (programowalne)
- DPI: 1000-1600-3200-6400
- Żywotność przycisków: 3 miliony kliknięć
- Informacje zwrotne: 125 Hz
- Podświetlenie: 6 kolorów
- Interfejs: USB 2.0
- Waga: 72 g
- Kabel w oplocie: 1,4 m
- Obsługa systemu operacyjnego: Windows 7 lub nowszy
- **Zawartość pakietu**: Przewodowa mysz do gier Marvo M291, instrukcja obsługi

### **Instalacja:**

Podłącz mysz do wolnego portu USB w komputerze. Przy pierwszym podłączeniu należy odczekać 15 sekund na zainstalowanie sterownika ogólnego.

Aby uzyskać zaawansowaną konfigurację myszy, pobierz i zainstaluj dedykowany sterownik ze strony www.marvogaming.eu (wymagane połączenie z Internetem):

- Pobierz sterownik i kliknij dwukrotnie plik wykonywalny;
- Postępuj zgodnie z instrukcjami wyświetlanymi na ekranie, aby zainstalować aplikację;
- po pomyślnym zainstalowaniu aplikacji na pasku zadań pojawi się ikona
- dotknij tej ikony, aby uruchomić aplikację.

#### **Użycie:**

Naciśnij przycisk poniżej kółka przewijania, aby zmienić czułość zgodnie z predefiniowanymi krokami DPI.